## Mercer WIN<sup>®</sup>

# **LOGIN TO THE TOOL**

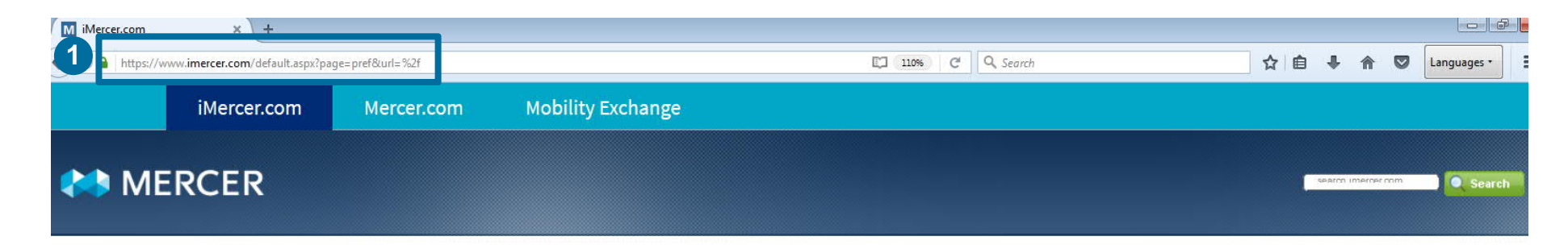

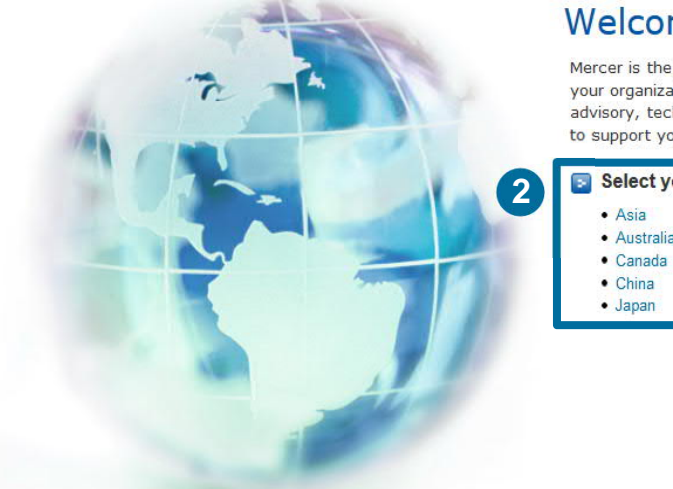

#### Welcome to imercer.com

Mercer is the global leader for trusted human capital services and products. You and your organization can depend on world-class resources. Whether your needs are advisory, technology, or product delivery, the Mercer team will work collaboratively to support your organizational values and objectives.

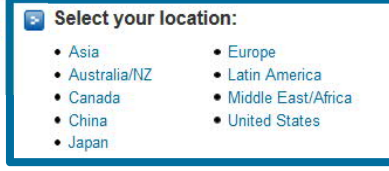

Go to **www.imercer.com** and log in to your Mercer account **(1)**. Upon your first login, you may be asked to select the geographical location **(2)**.

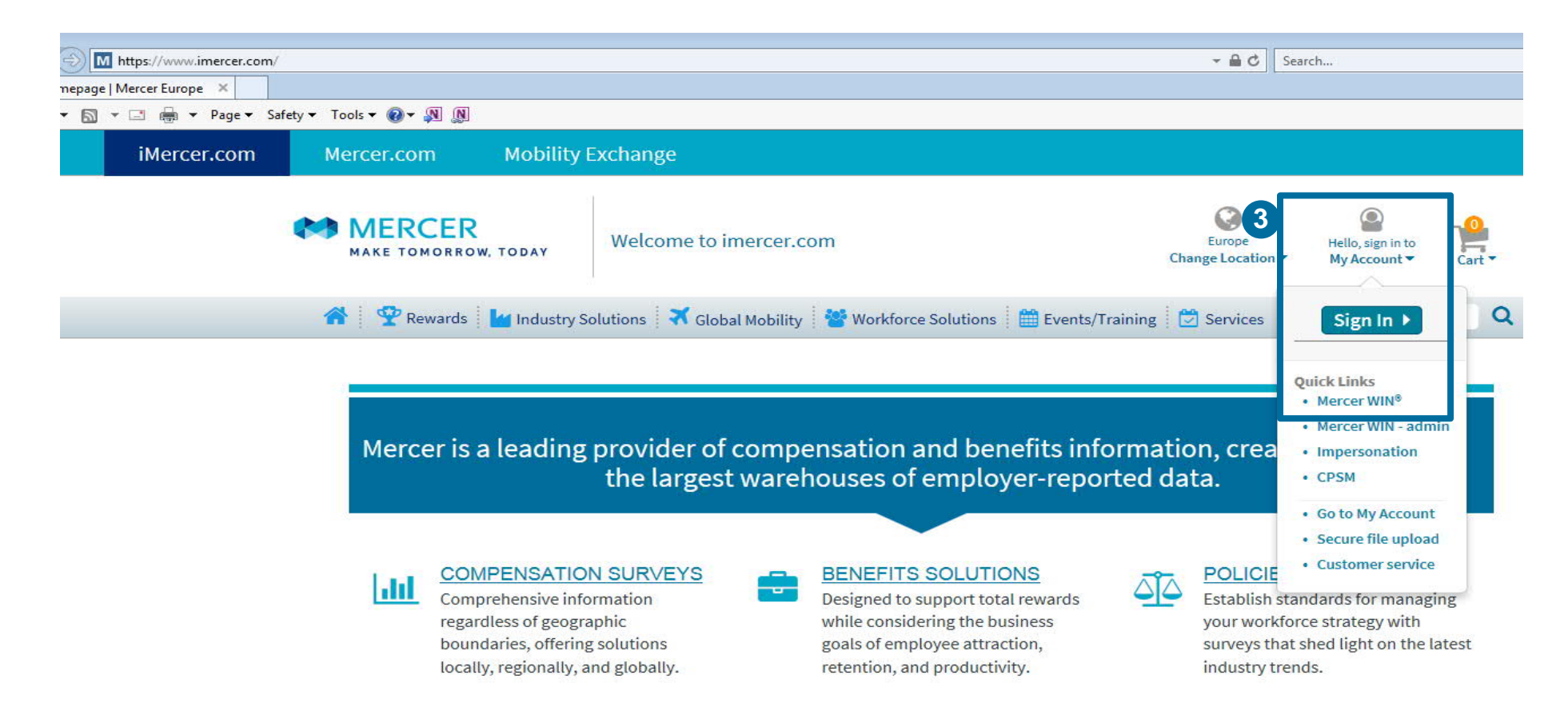

Click on the **Sign In** button under "My Account" section in the upper-right corner of the iMercer homepage **(3)** or click directly on the **Mercer Win** quick link.

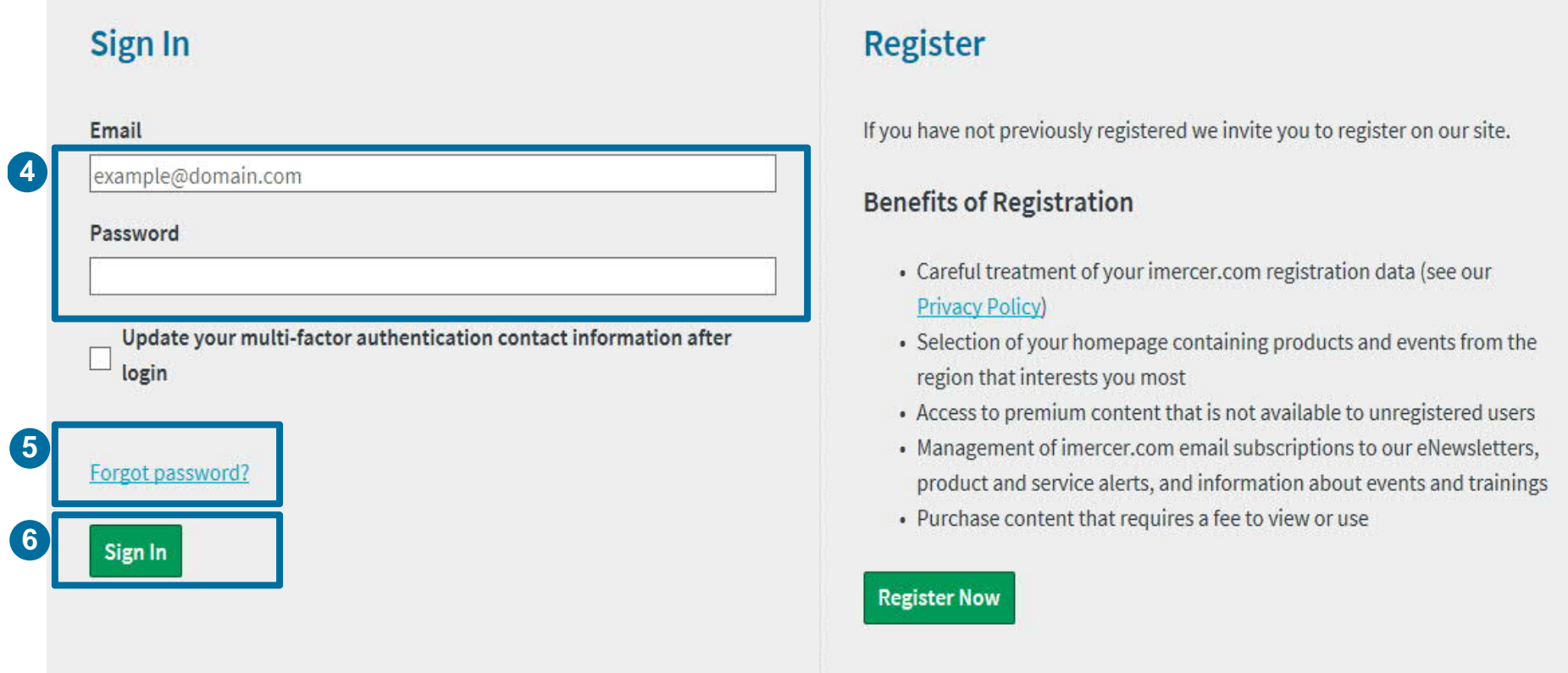

Log in to your Mercer account by providing your **Email** and **Password (4)**. If you do not remember your password or are logging in for the first time, you can click on the **Forgot Password (5)** option and log-in details will be emailed to you. Then hit the **Sign In** button **(6)**.

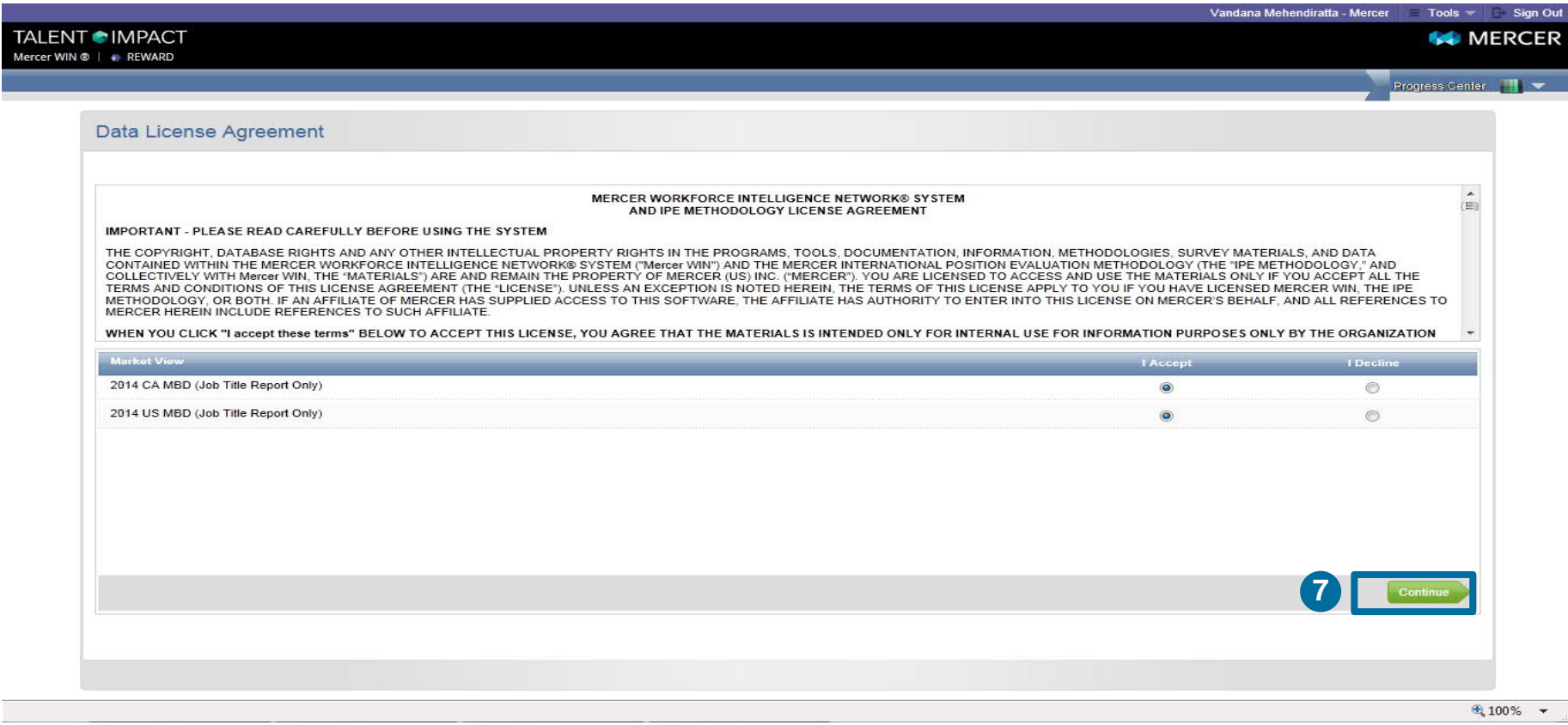

After you sign in, you will be prompted to the **License Agreement** window. You will only see this window if you are logging in for the first time or if you have purchased a new product. Make sure that you read and select "**I Accept**", and click on **Continue (7).**

#### **M E R C E R W I N ® T H A N K Y O U**

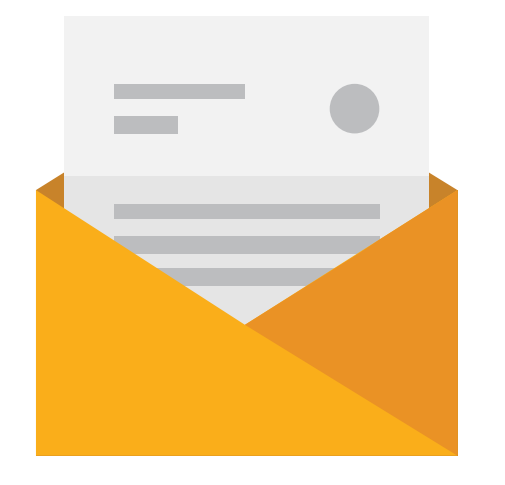

### If you have any questions please contact Surveys@mercer.com

# **MERCER** MAKE TOMORROW, **TODAY**